## Official website: <http://www.cfaa.cn/>

## 第一步:登录或注册 **The First Step**, Log in or Sign in!

①如已有 FIC 登录账户,请使用贵司账户登录,并直接前往第四步;

If you have an account of FIC, please log in with FIC registration account and go directly to **the Fourth Step**;

②如是 FIC 2025 新参展商或无登录账户, 请登录上方网址-点击注册。

If you're a new exhibitor of FIC2025 or don't have an account, please Click **Sign up now**.

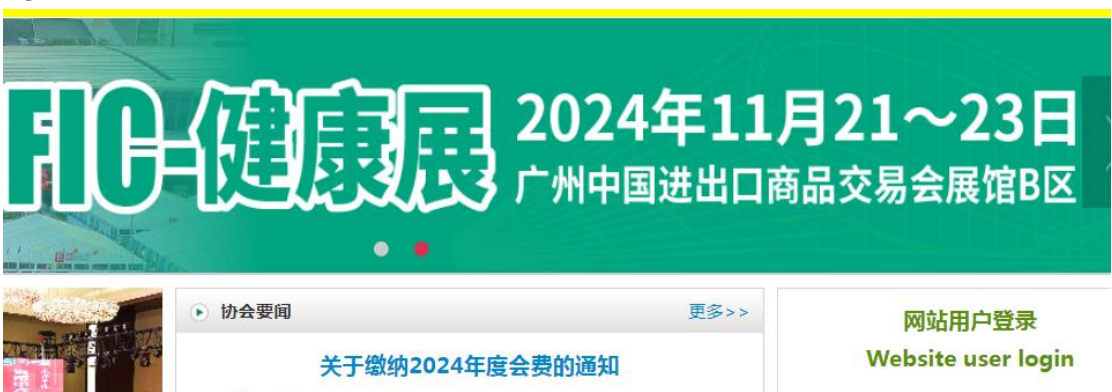

2024-03-29

 $2024 - 02 - 20$ 

- · 关于缴纳2024年度会费的通知
- · 关于《辣椒红中辣椒素的测定 高效液相色谱法》 团...
- · 防腐-抗氧-保鲜剂专业委员会2024年行业大会在重庆... 2024-01-29
- ・关于开展2023年度中国轻工业企业竞争力等统计评价... 2024-01-29
- · 关于征集2024年度食品添加剂和配料行业团体标准立... 2024-01-24
- · FIC2024新产品新技术发布会日程安排 2024-01-23

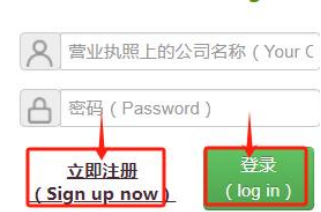

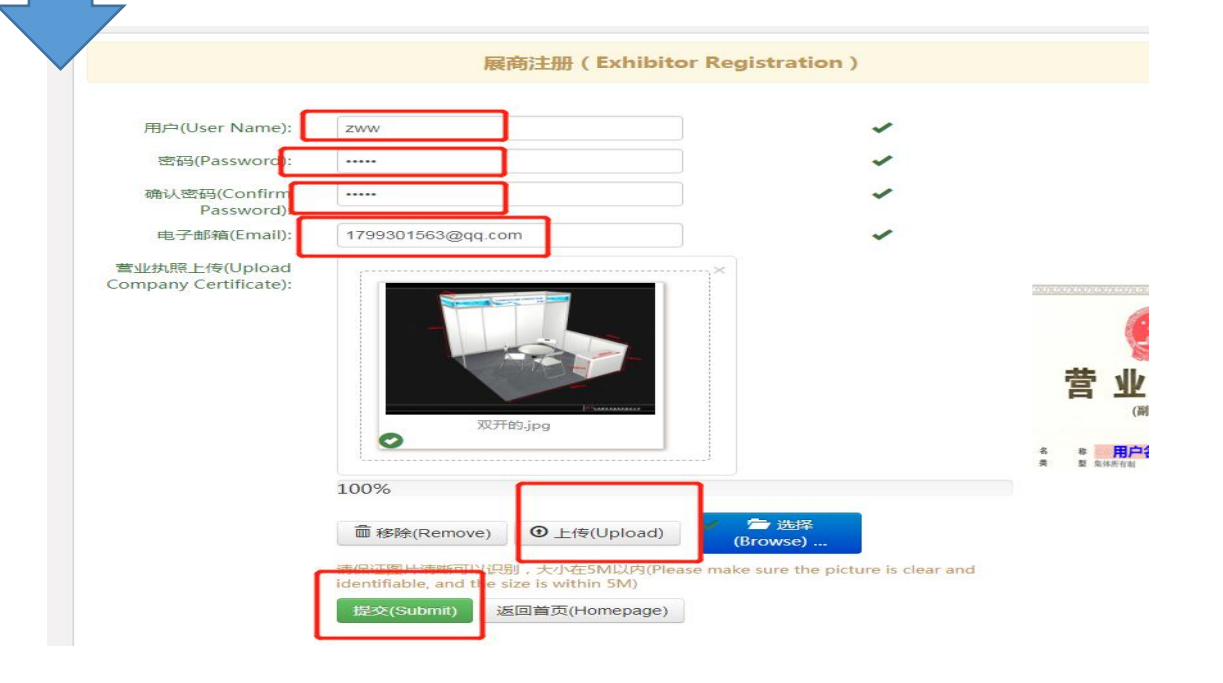

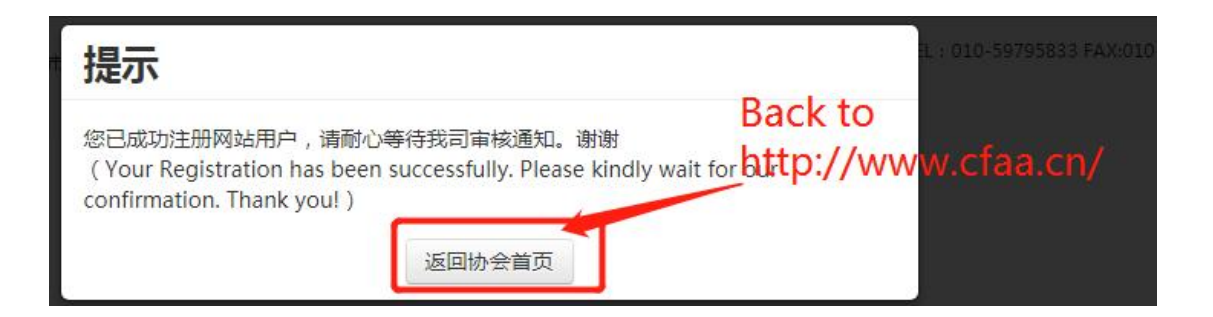

## 第二步: 审核通过后,贵司会受到审核确认邮件。重新登录官网

## <http://www.cfaa.cn/>以提交报名申请。

**The Second Step**, You will receive a confirmation email after approving

by organizer. Re-log in the FIC official website, <http://www.cfaa.cn/>.

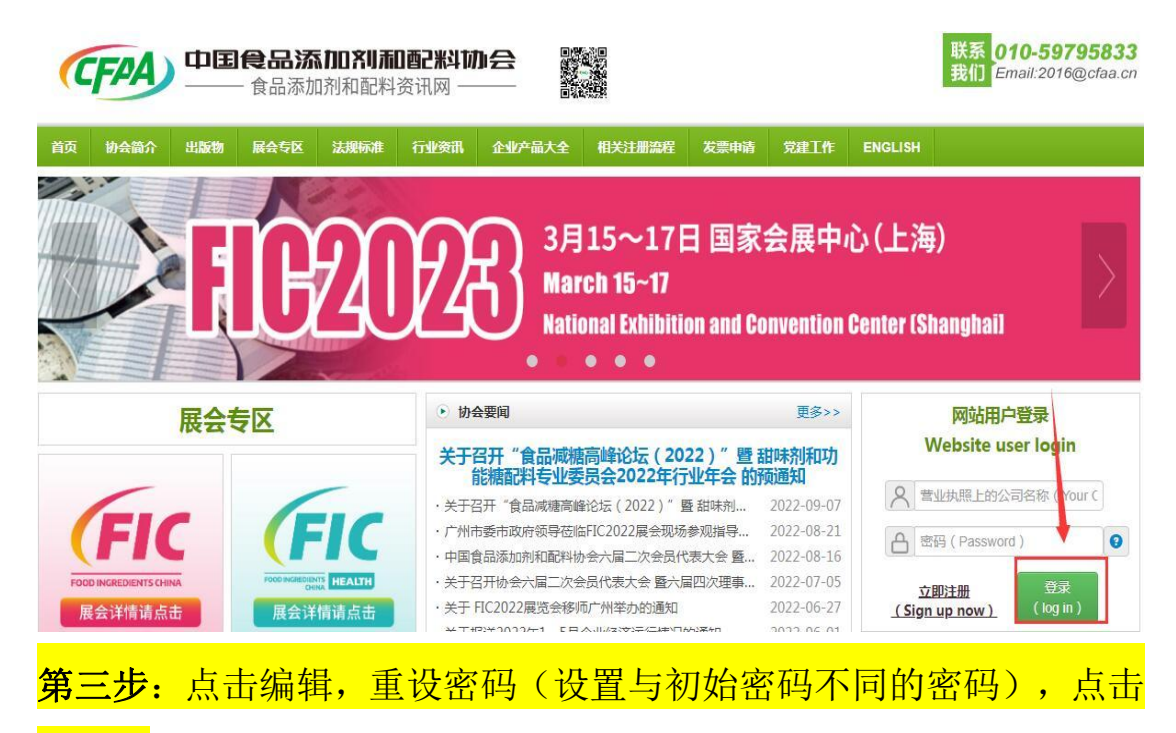

提交。

**The Third Step, Click Edit**(please set a new password different from the initial one), Click **Submit**.

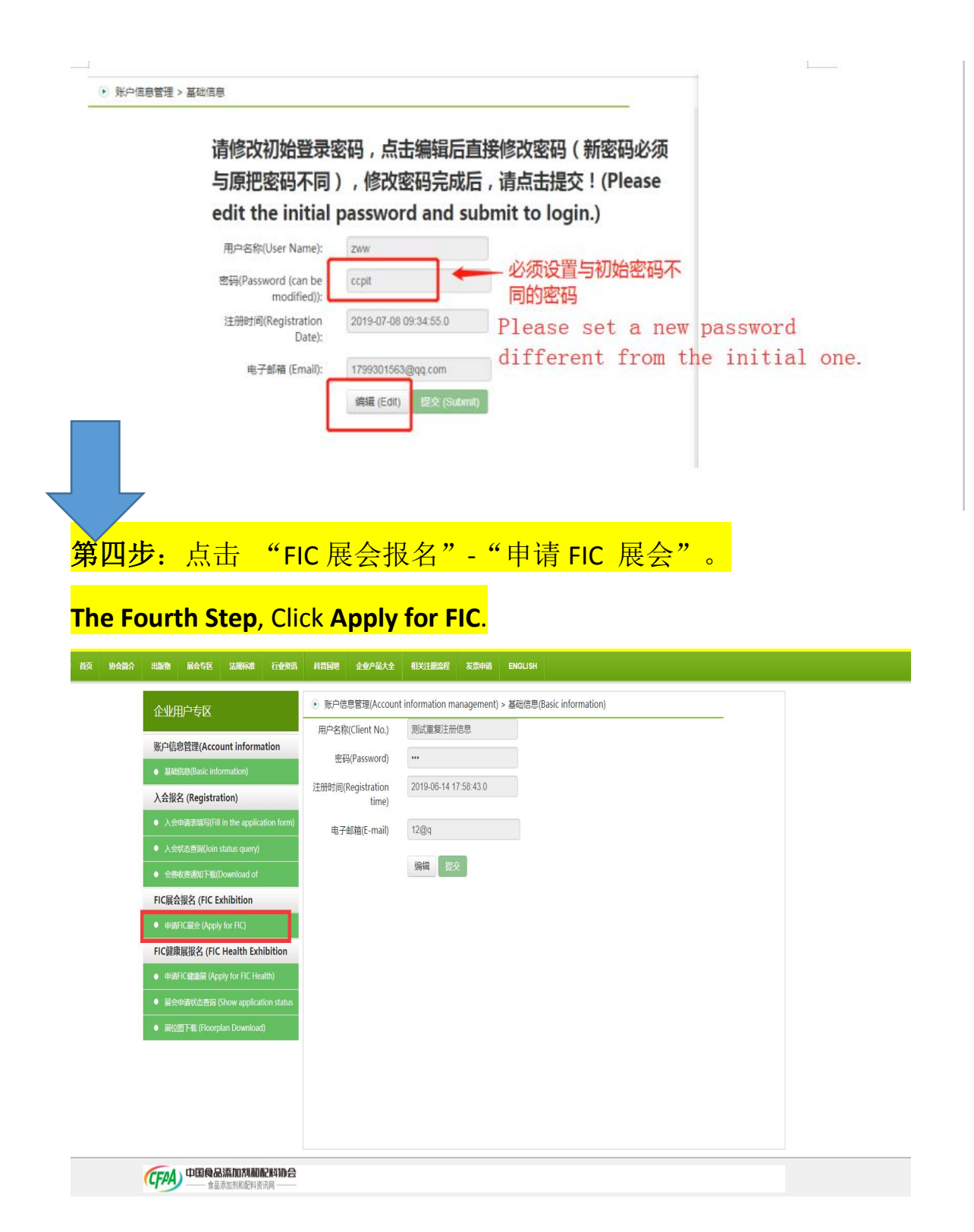

选择"国际展区"。Please choose **Overseas Area**.

可点击"启用上一年填写信息"快捷编辑并完善申请。

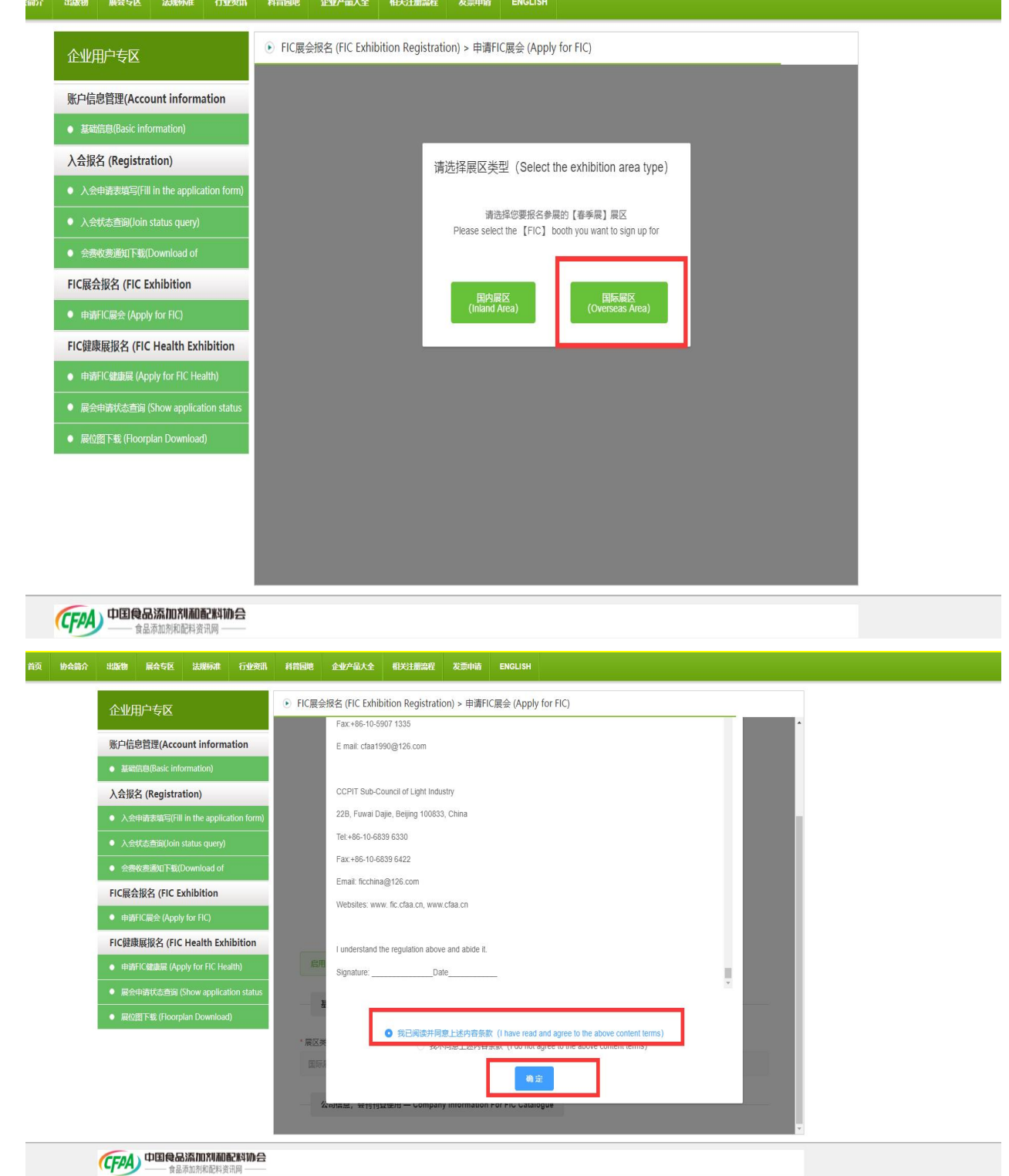

<u>alah sebagai dan berasal dalam berasal dalam berasal dalam berasal dalam berasal dalam berasal dalam berasal d</u>

You can also complete the application quickly by clicking **Use from last**

**year**.

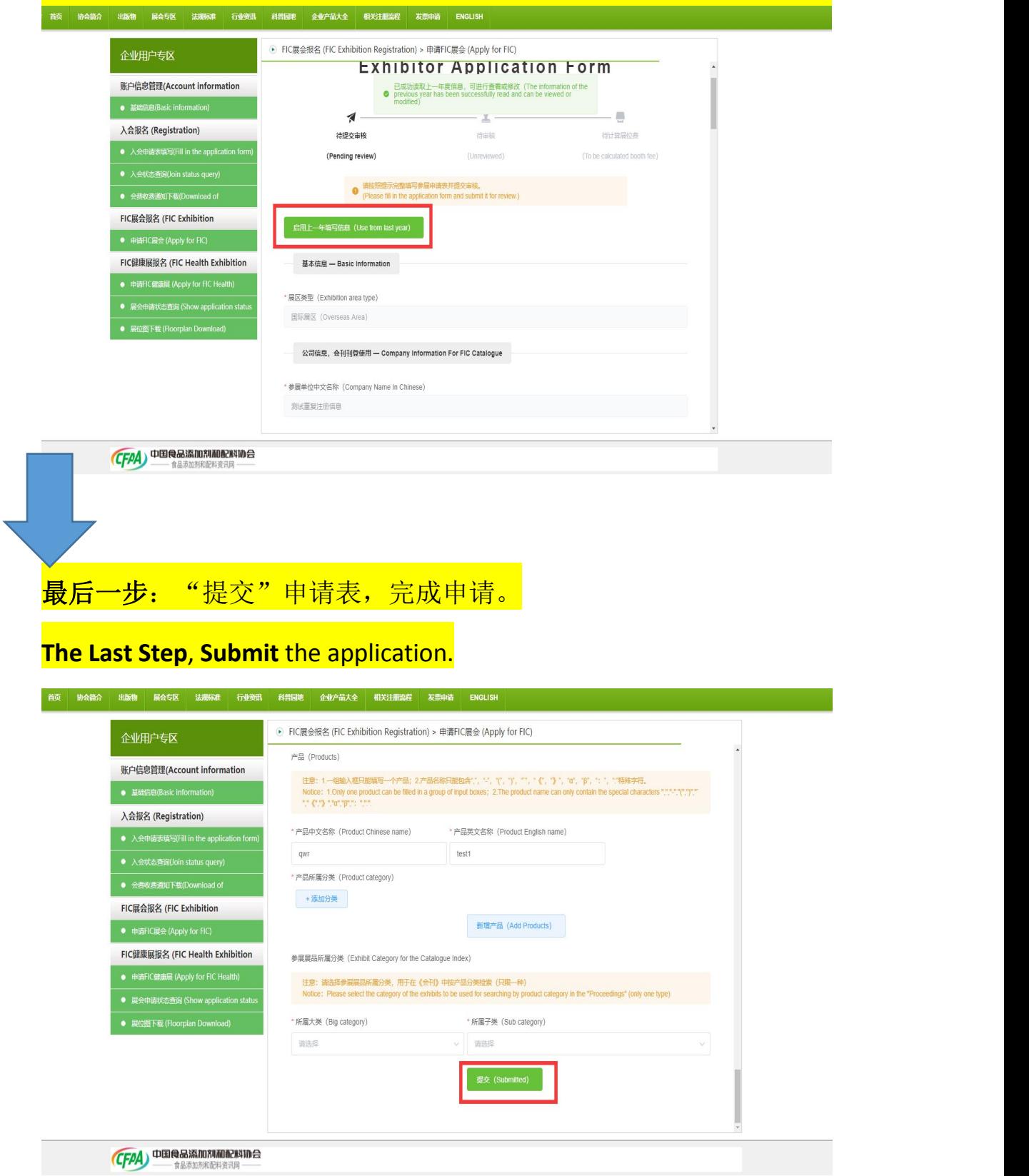